## Ödemeli Siparişlerin Satış İşlemine Aktarılması

Ön ödemeli satışlara ait siparişler Satış Konsolunda Satış penceresine aktarılabilir. Bunun için Satış penceresinde, ön ödemeli satışın yapıldığı cari hesap Müşteri Adı alanına girilir ve fatura satırlarında sağ fare düğmesi tıklanır.

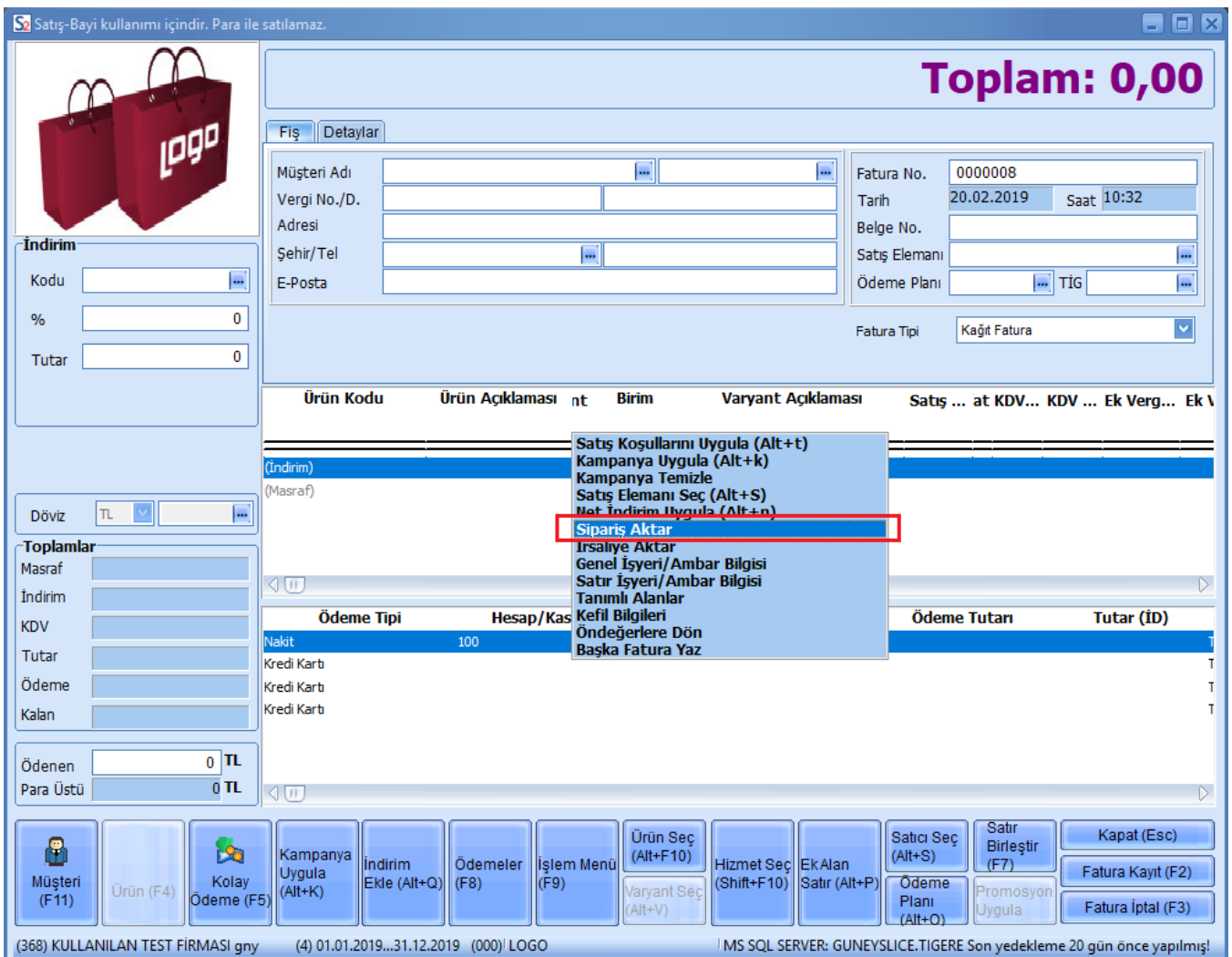

Burada yer alan Sipariş Aktar seçeneği tıklanır, numara ya da tarih aralığı verilerek Seç tuşu tıklanır.

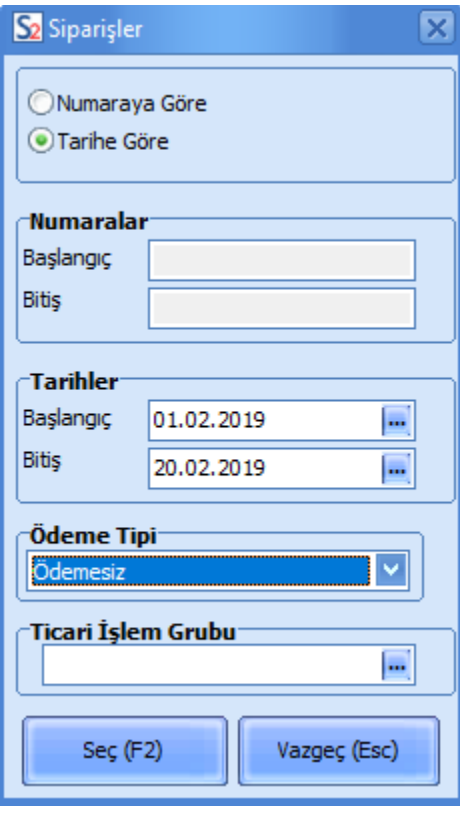

İlgili müşterilere ait siparişler listelenir.

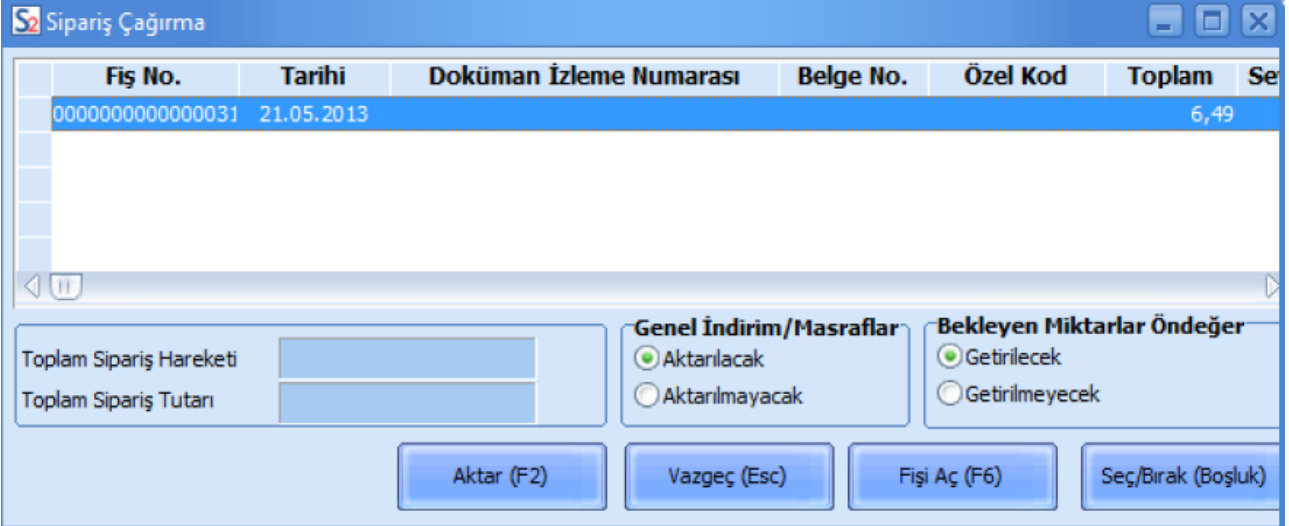

Bu siparişlerden faturaya aktarılacak olanlar işaretlenir ve Aktar F2 tuşu ile ilgili faturaya aktarılır. Siparişin fişinin bazı satırlarının aktarılması da mümkündür. Bunun için Fişi Aç F6 düğmesini kullanılır. Sipariş fişinde yer alan satırlar listelenir. Faturaya aktarılacak olanlar Seç/Bırak tuşu ile işaretlenir ve Kapat düğmesi tıklanır.

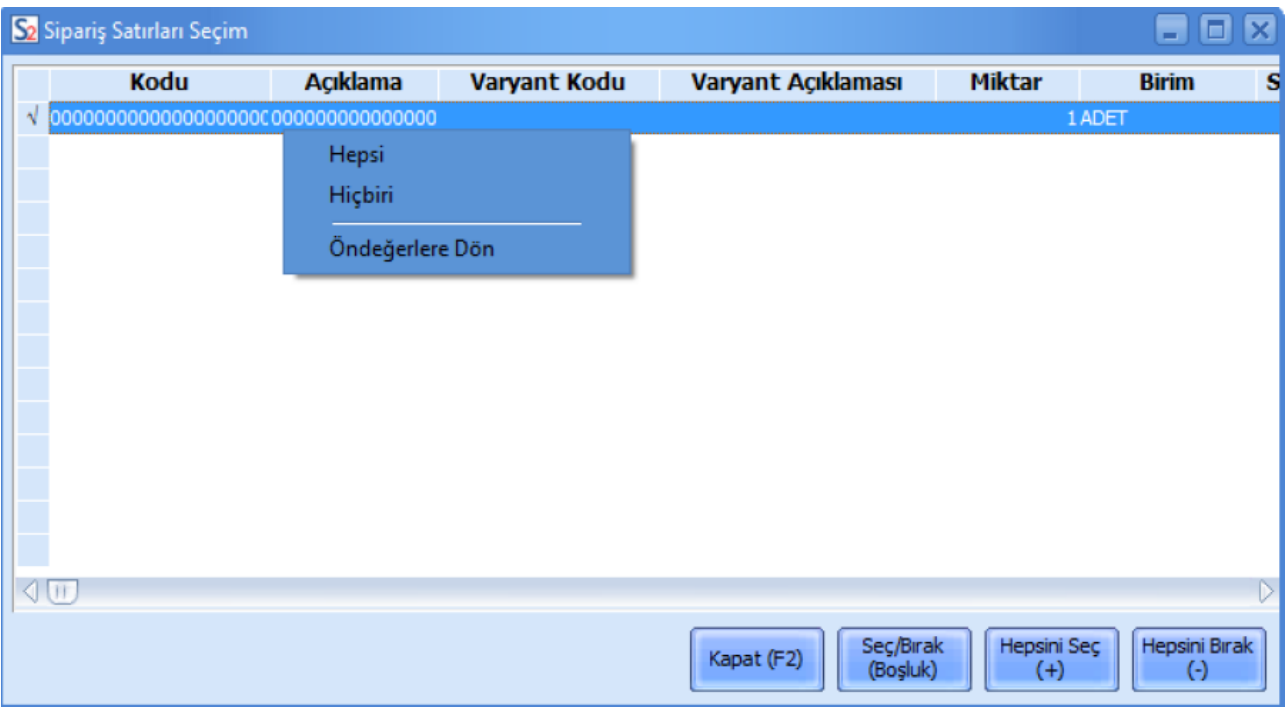

Aktar düğmesi tıklandığında yalnızca seçilmiş olan sipariş satırları faturaya aktarılır.

Ön ödemeli satış penceresinin Detaylar sekmesindeki Sevkiyat Hesabı alanından sevkiyat işleminin yapılacağı cari hesap seçilir. Ticari sistem uygulamasında oluşan sipariş fişine bu bilgi otomatik olarak aktarılır.